# РОССИЙСКАЯ АКАДЕМИЯ НАУК Ордена Ленина Сибирское отделение ИНСТИТУТ ЯДЕРНОЙ ФИЗИКИ им. Г.И. Будкера СО РАН

В.Р. Козак

# ТЕСТОВОЕ ОБЕСПЕЧЕНИЕ ДЛЯ УСТРОЙСТВ С ИНТЕРФЕЙСОМ CANBUS

ИЯФ 2008-16

НОВОСИБИРСК 2008

## **Тестовое обеспечение для устройств с интерфейсом CANbus**

### *В.Р. Козак*

### Институт ядерной физики им. Г.И. Будкера 630090, Новосибирск, Россия

### **Аннотация**

В ИЯФ СО РАН системы автоматизации строящихся и модернизируемых электрофизических установок в последние годы базируются на встраиваемых устройствах с интерфейсом CANbus. Традиционно, собранные подсистемы тестировались программами разработчиков аппаратуры либо с помощью программистов, создающих управляющее программное обеспечение. В данной работе описывается пакет тестовых программ, созданный для запуска аппаратуры на комплексе ТНК. Приводятся основные возможности, результаты тестовых испытаний, примеры реальных применений.

#### **Testing software for devices with CANbus interface**

*V.R.Kozak* 

#### **Abstract**

The article describes a specialized software package for devices with CANbus interface developed for commissioning different equipment of TNK facility. There are presented main functions of software, results of testing and examples of real applications.

© *Институт ядерной физики им. Г.И.Будкера СО РАН*

## 1. Ввеление

В ИЯФ проводятся работы по созданию новых (ТНК, ЛСЭ, Инжекционный комплекс) и модернизации действующих (ВЭПП-2000) электрофизических установок. Системы автоматизации этих комплексов, а также ряда контрактных установок базируются на устройствах с CANbus интерфейсом [1, 2, 3].

Процесс создания и запуска системы управления можно разделить на следующие составляющие.

- Изготовление, наладка и тестирование оконечного оборудования  $\bullet$ ВЧ-станции, (источники питания. импульсные источники. многоканальные измерители температуры и т.п.) производителем.
- Установка оборудования на физическом комплексе, соединение с элементами комплекса (магнитами, сенсорами и т.п.), тестирование законченной полсистемы.
- Запуск и верификация управляющего программного обеспечения.

Первая составляющая не представляет особого интереса. Каждый производитель оборудования сам заботится о комфортных условиях работы и сам создает стенды и комплекс тестового программного обеспечения. Однако, такая самостоятельность приводит к тому, что для этого используется несколько типов интерфейсов, программное обеспечение работает на различных операционных системах и является в значительной степени специализированным. Использовать это тестовое обеспечение при запуске подсистем на установке не всегда удается.

Что касается второй и третьей составляющих, то для установок, строящихся внутри института (ВЭПП-2000, ЛСЭ), особых проблем нет. Территориальная близость разработчиков и производителей оборудования, программистов и обслуживающего персонала строящейся установки позволяют оперативно выявлять проблемы и также оперативно их устранять.

Запуск небольших установок вне института (установка в KAERI, BYстанции и кулеры в Ланчжоу и пр.) также не вызывают особых проблем, запуске таких небольших установок присутствуют поскольку на одновременно, как правило, и разработчики электроники и наши же программисты.

В последние годы возобновились работы по строительству установки ТНК (Зеленоград) [3]. Значительное увеличение финансирования заметно интенсифицировало работы. Институтом ядерной физики было принято стратегическое решение демонтировать морально и физически устаревшее электронное оборудование, поставленное на ТНК в 80-х÷90-х годах, то есть,

практически всю электронику, и заменить его на современные системы. Масштаб строящегося комплекса определяет длительность работ и протяженность во времени запуска различных подсистем. В течении многих месяцев на строящемся комплексе должны работать бригады наладчиков. Если попытаться использовать тестовое обеспечение производителей оборудования, то это с неизбежностью потребует практически непрерывного присутствия на комплексе квалифицированных программистов, что в настоящее время институт не сможет себе позволить.

Рассчитывать на помощь программистов, пишущих управляющее программное обеспечение, тоже не приходится. В соответствии с государственным контрактом управляющее программное обеспечение создается в институте атомной энергии им. Курчатова, т.е., тоже географически удаленной организацией. Так что скорее требуется помощь программистам в освоении нового оборудования.

Учитывая описанные выше проблемы, было решено разработать пакет тестового программного обеспечения достаточно специализированный чтобы облегчить наладку, тестирование и запуск нового оборудования, а с другой стороны достаточно общий, чтобы минимальным комплектом программ решить максимальное число задач. Ниже описываются результаты проведенной работы.

## **2. Пакет тестовых программ**

Практически все оборудование, поставляемое на ускорительнонакопительный комплекс ТНК, управляется встроенными (embedded) контроллерами различных типов с интерфейсом CANbus. В институте ядерной физики сейчас используется около десятка типов различных интерфейсов к моноканалу CANbus. Для тестового программного обеспечения, работающего не только в институте, но и вне его, наиболее подходящим представляется интерфейс USB-CANbus. По удобству использования он не отличается от обычного соединительного кабеля. Конкретный тип для наших целей не является принципиальным и мы пользуемся моделью Quick-CAN. В качестве операционной системы была выбрана Windows. Во-первых, она наиболее распространена. А во-вторых, при выбранном сочетании всегда для отладки оборудования можно воспользоваться собственным ноутбуком, который и так зачастую берется с собой разработчиками электроники. И тогда становится совсем не важно, как сконфигурирована операционная система на местном компьютере и чего ей не хватает. Каждый разработчик и наладчик занимается своим делом в привычной для него программной среде.

Для определения состава программного пакета рассмотрим таблицу команд устройств с интерфейсом CANbus. Здесь приведена не вся номенклатура, но ее большая часть. Из таблицы видно, что десять блоков представляют собой различные комбинации аналого-цифровых и

4

цифроаналоговых каналов. Из них девять устройств являются полностью программно совместимыми, т.е. определенный ресурс (аналого-цифровой канал и т.п.) любого устройства обслуживается единым для всего списка набором команд. Это позволяет при небольших программных затратах обслуживать все устройства одного класса (в таблице соответствующие столбцы затенены) единой программой. Следует отметить, что в зависимости от конкретной установки, количество таких устройств (ЦАПы, АЦП) составляет  $75 \div 90\%$ 

Из этого простого анализа следует, что основным компонентом программного пакета должна являться программа, обслуживающая эти наиболее используемые устройства. Однородность ресурсов, предоставляемых пользователю, и соответствующих функций позволяет без особых затрат предоставить пользователю также и единообразный доступ к этим ресурсам и функциям с помощью единой программы.

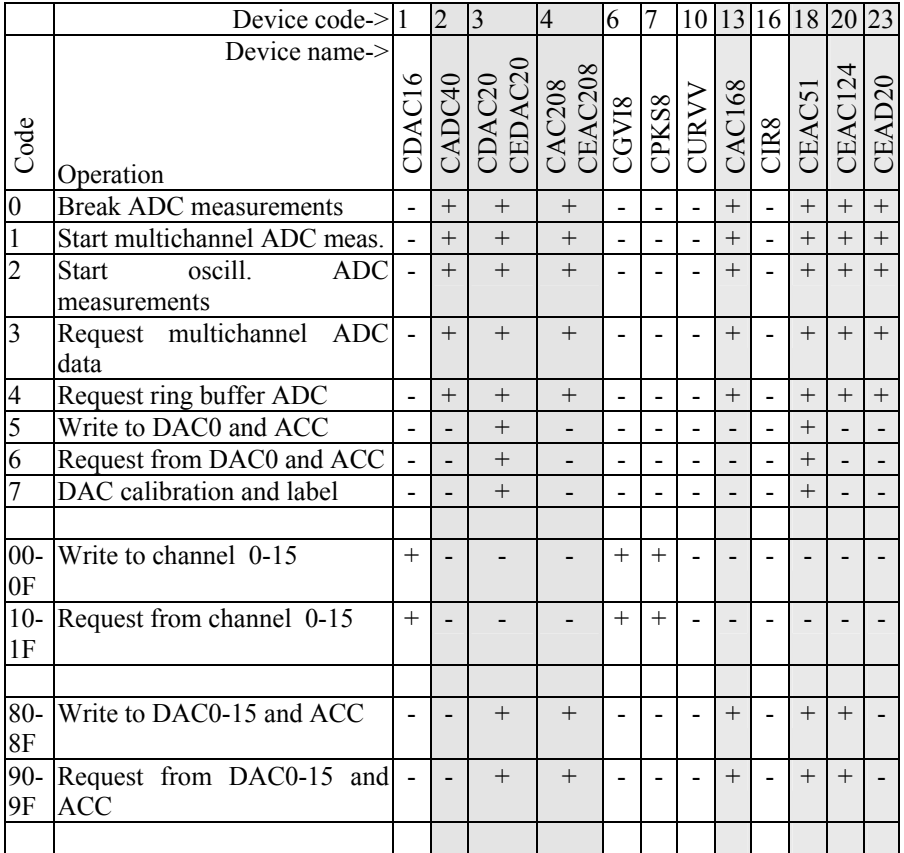

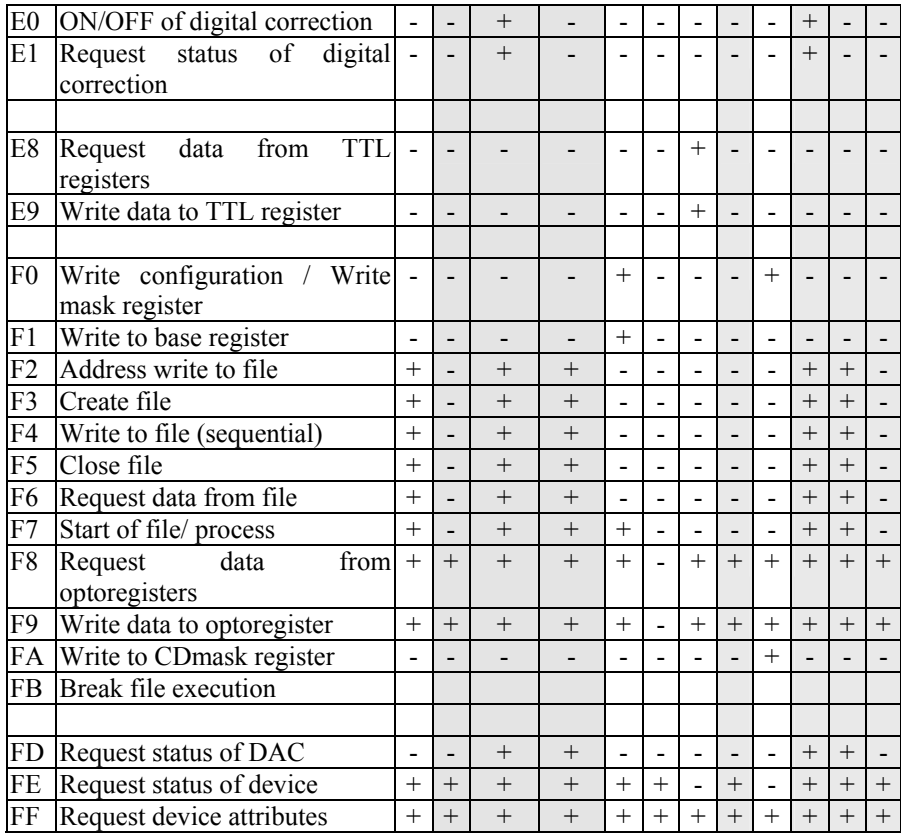

Остальные устройства, представленные в таблице, имеют довольно много идентичных команд, но кроме них используют и специфические команды (в соответствии с наличными ресурсами и функциями). Кроме перечисленных устройств, в системах автоматизации используются специализированные устройства (SLIO24, CANIPP, CANIVA и пр.), команды и функции которых имеют мало общего. Однако, в процессе запуска системы автоматизации все это разнообразие устройств тоже требует каких-то программных средств. Написание специализированных тестов для таких устройств не является необходимым. По сути дела, от соответствующего программного обеспечения требуется всего лишь возможность проверить работоспособность аппаратной конфигурации.

Вообще говоря, такая программа уже существует. К любому интерфейсу прилагается программа с названием CANmonitor, или похожим названием. Эта программа может общаться с любым устройством, поскольку она может генерировать любой пакет на шине. Однако, чтобы передать даже несколько

простых команд какому-либо устройству нужно непрерывно заглядывать в список команд устройства и формировать в соответствии с описанием цепочку байтов. Если же требуется узнать по принятому коду, какое же напряжение измерил АЦП, то здесь даже помощь ручки и листа бумаги мало помогает

Таким образом, можно сформулировать, что необходима простая программа типа CANmonitor, но тем не менее распознающая типовые сообщения устройств и умеющая представлять данные в виде, понятном пользователю

Исходя из вышеизложенного и был написан пакет тестовых программ. Он включает в себя следующие компоненты.

САС208 - программа управления контроллерами источников питания, содержащими до 8-ми цифроаналоговых каналов, до 24-х аналого-цифровых каналов, до 8-ми входных и 8-ми выходных каналов дискретного управления.

Monitor - программа позволяющая управлять всеми устройствами, перечисленными в вышеприведенной таблице, рядом устройств не включенных в таблицу, а в случае нестандартного блока позволяющая передавать и принимать с линии произвольные информационные пакеты.

Вообще говоря, в пакет тестовых программ входит и несколько специализированных программ, например, программа управления блоком CGVI8 и пр., но они реализованы схожим образом с описываемыми программами и не заслуживают отдельного рассмотрения.

# 3. Программа управления контроллерами источников питания

При разработке этой программы разработчик исходил из следующих исходных посылок.

1. Программа должна с одинаковой эффективностью использоваться как при отладке на установке конечного оборудования (источники питания, ВЧстанции и т.п.), так и при отладке управляющего программного обеспечения.

Из этого условия следует, что не должна по собственной инициативе изменять режим контролируемого устройства. При изменении адреса управляемого устройства, программа определяет его тип, реконфигурирует управляющую панель в соответствии с доступными для отображения ресурсами, и считывает те значения, которые возможно считать и отобразить. Это значения уставок цифроаналоговых преобразователей и состояние регистров дискретного ввода/вывода. Если управляемое устройство производит измерения и высылает их управляющей программе, эти значения отображаются в окнах аналого-цифровых каналов. Любые изменения режима подконтрольного устройства могут быть сделаны только явной командой оператора.

2. Программа управления оперирует не контролируемыми физическими величинами (ток, напряжение, температура и т.п.), а значениями самих управляющих устройств (выходное напряжение цифроаналогового преобразователя, входное напряжение аналого-цифрового преобразователя и  $\text{ID.}$ ).

вызвано следующим обстоятельством. Это условие Олинаковые устройства работать разнообразной управляющие **MOLAL**  $\mathbf{c}$ самой Например. комплексе ТНК устройство аппаратурой. на  $CAC208$ используется для управления многоканальными 6-амперными источниками питания, для управления ВЧ-станцией малого накопителя, для управления системой термостабилизации линейного ускорителя, в качестве пультового измерителя. Можно, конечно, при запуске каждой установки создавать соответствующие базы данных и при подключении к каждому устройству переопределять выводимые и вводимые величины, но это неизбежно вызовет различные недоразумения. В то же время, операторы разработанной программы (наладчики оконечного оборудования, программисты нижнего уровня) прекрасно ориентируются при работе со значения управляющих устройств, а программисты зачастую пользуются непосредственно кодами устройств. Поэтому было принято решение не преобразовывать ввод/вывод.

предоставлять **BCC**  $3.$ Программа лолжна аппаратные ресурсы виде наиболее удобном для управляющего устройства в типовых приложений. Все типовые операции должны предоставляться единственной управляющей панелью. Дополнительные возможности должны быть скрыты и отображаться на экране только по явному указанию оператора.

4. Нередко пользователю требуется не «сырая» информация, а обработанная и представленная в графическом, табличном или еще какомнибудь виде. У каждого пользователя свои потребности и заранее их учесть практически невозможно. Поэтому было принято компромиссное решение. Простые функции, требующиеся оперативно, (оценить шумы измеряемой величины или величину низкочастотных пульсаций) реализованы в программе- в отдельной панели, с графикой. Более сложная обработка (как правило, такие данные не нужны оперативно) возлагается на внешнюю (осциллографические либо программу. Измерения многоканальные) записываются в текстовый файл в достаточно простой форме и могут легко быть импортированы во многие программы обработки данных. При запуске аппаратуры на комплексе ТНК разработчики пользовались преимущественно пакетом Microsoft Office.

Ниже приводятся копии экрана при работе с блоками САС208 и CEAC51.

8

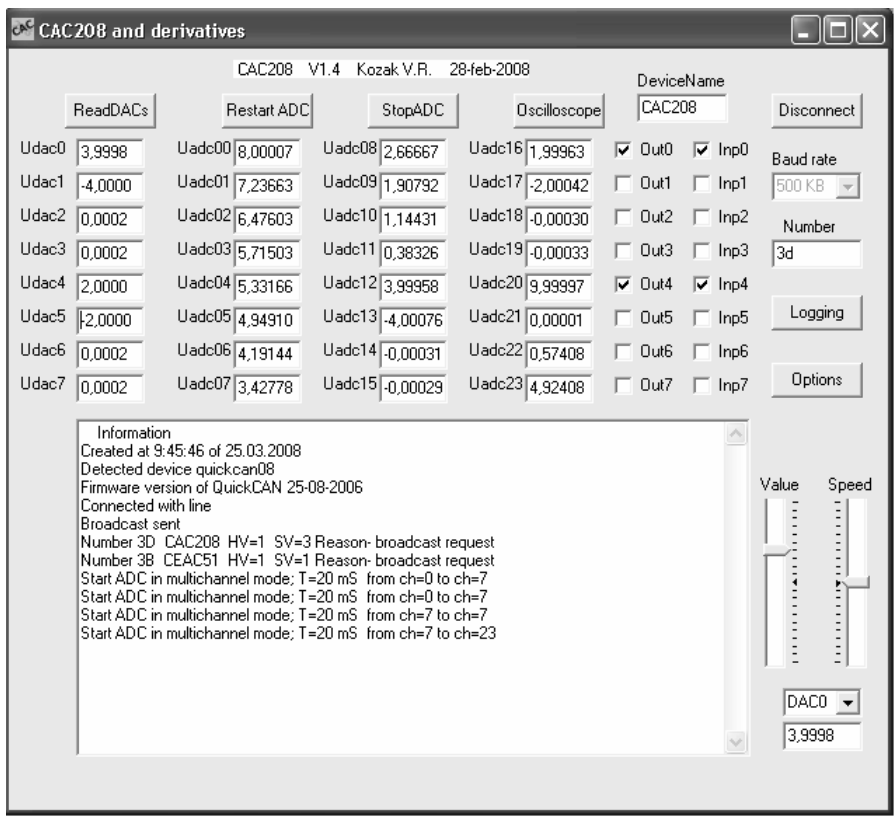

С точки зрения пользователя, программа представляет из себя панель управления прибором, на которую вынесены наиболее часто требуемые элементы управления и индикации. Редко требующиеся функции, требующие значительного экранного пространства, вынесены в отдельные панели управления, которые появляются только при обращении к этим функциям.

Основную площадь панели управления занимает представление ресурсов прибора. Это значения напряжений на выходах цифроаналоговых преобразователей, измеренные напряжения на входах аналого-цифровых преобразователей и состояния каналов дискретного ввода/вывода. После соединения с линией, программа посылает в линию широковещательный запрос «Кто на линии». Все ответы на этот запрос выводятся в информационном окне и запоминаются программой в таблице адресов. Таким образом, программа всегда знает список устройств с которыми она может работать. Если в процессе работы к линии подключится новый блок, он посылает в линию пакет со своими атрибутами и автоматически регистрируется в списке.

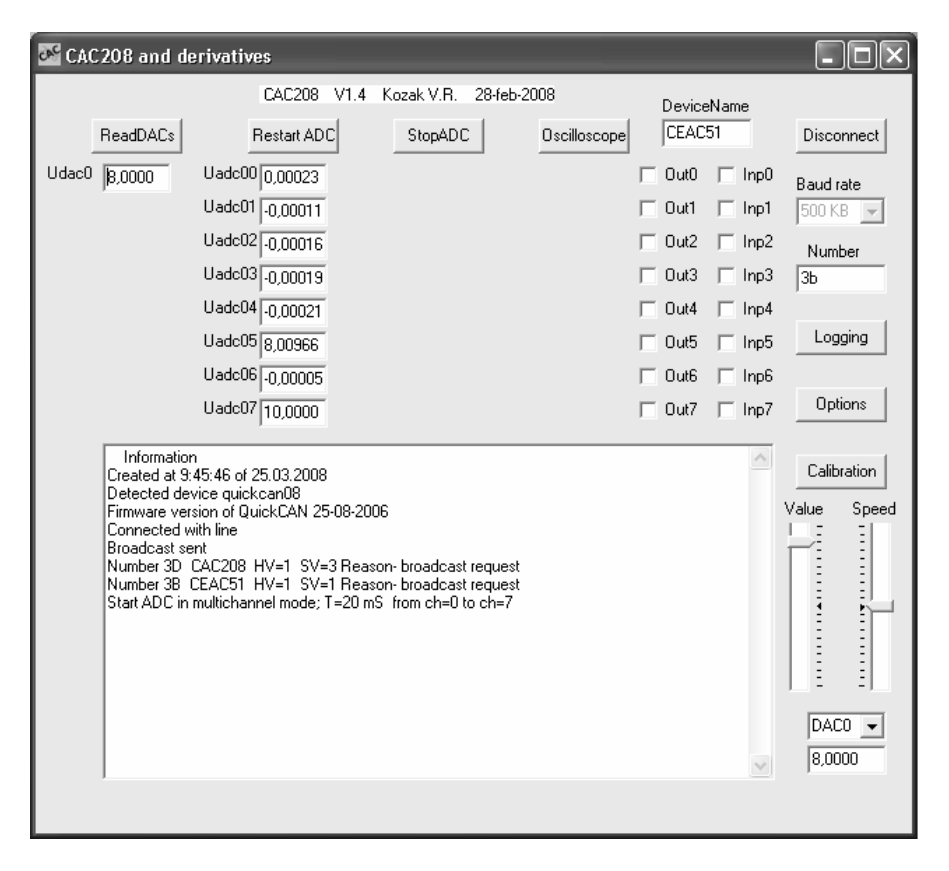

При любом изменении адреса (номера блока) программа проверяет тип блока, имеющего этот адрес, и реконфигурирует управляющую панель в соответствии с реальными ресурсами, что наглядно иллюстрируют приведенные копии экрана. Для устройства CEAC51 на экране остается только один выходной канал ЦАПа и 8 входных сигналов, зато появляется кнопка «Калибровка».

Принято соглашение, что если указан адрес несуществующего или неизвестного (например, нового) устройства, то на экране появляется максимально возможное количество ресурсов, соответствующее модели CAC208.

После реконфигурации панели, программа считывает коды, загруженные в цифроаналоговые преобразователи, и состояния дискретного ввода/вывода.

Для управления цифроаналоговым преобразователем существует две возможности. Можно вводить нужное значение (в вольтах) непосредственно в нужном «окошечке». Можно, также, воспользоваться дополнительной «ручкой», которая может подключаться для управления любым выходом.

«Ручка» состоит из двух «ползунков», один из которых позволяет непосредственно установить напряжение на выбранном канале ЦАПа. Второй «ползунок» задает скорость изменения выходного напряжения на выбранном канале ЦАПа. Эта возможность является очень полезной при управлении мощными источниками питания, которые «не любят» скачкообразных изменений управляющего напряжения. Подключение «ручки» к какому-либо каналу ЦАПа не препятствует непосредственному вводу нужного напряжения в этом канале.

Управление аналого-цифровым преобразователем осуществляется несколькими кнопками и позволяет рестартовать АЦП в многоканальном режиме, остановить измерения, запустить осциллографический режим с открытием специальной «осциллографической панели». В осциллографическом режиме программа выводит данные в графическом виде с автомасштабированием по обеим осям. В этом режиме программа выводит на экран последние 2048 измерений. Включение осциллографического режима и, соответственно, появление еще одной панели, не препятствует управлением остальными ресурсами управляемого устройства (цифроаналоговыми преобразователями и дискретным выводом).

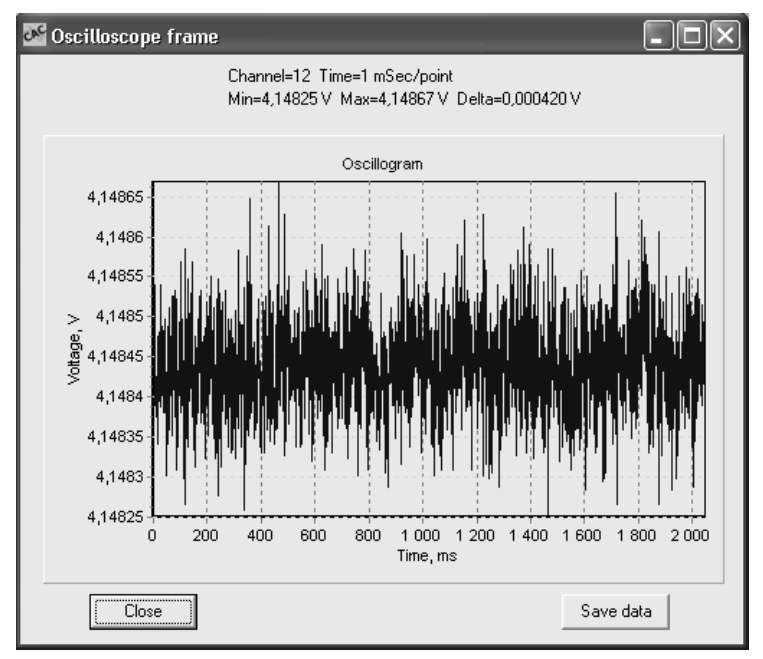

Кроме, собственно, сигнала, на осциллографической панели отображается и некоторая дополнительная информация.

Программа может результаты измерений записывать в файл. В осциллографическом режиме в файл записывается внутренний буфер программы (2048 последних измерений). В многоканальном режиме процессы несколько сложнее. Кнопка на управляющей панели позволяет открыть файл для записи. После этого по окончании цикла сканирования по каналам, программа записывает в файл одну строку. Какие именно каналы нужно записать определяется в окне «Options». Специальными средствами программа позволяет сформировать список каналов для записи, который может включать в себя произвольное количество цифроаналоговых и аналого-цифровых сигналов. Запись осуществляется, не влияя на остальную работу вплоть до команды завершения записи в файл.

При записи данных в файл первой строкой записываются дополнительные комментарии. Кроме этого, каждая запись в многоканальном режиме сопровождается значением времени, соответствующим моменту записи. В осциллографическом режиме временные метки не нужны, время между отсчетами является фиксированным и записывается в заголовке файла.

## **4. Программа - монитор**

Как уже говорилось ранее, задача этой программы – позволить оператору подавать произвольные команды любому устройству. Она также как и программа CAC208 выполнена в виде панели управления. Ниже приводится копия экрана при работе с программой.

После соединения с линией, программа посылает в линию широковещательный запрос «Кто на линии». Все ответы на этот запрос выводятся в информационном окне и запоминаются программой в таблице адресов. Таким образом, программа всегда знает список устройств с которыми она может работать. Если в процессе работы к линии подключится новый блок, он посылает в линию пакет со своими атрибутами и автоматически регистрируется в списке.

В информационном окне выводятся информационные пакеты. Типов вывода существует три. Если из линии приходит пакет от устройства, не совместимого по протоколу с разработанными в ИЯФ СО РАН, то пакет выводится в общем виде (идентификатор и байты данных). Если устройство известно программе, но либо запрещена конверсия вывода, либо в информационном пакете содержится неизвестная команда (недавно введенная), то пакет выводится в виде <From/To> <DeviceName> <DeviceAddress> и далее информационные байты в шестнадцатеричном виде.

Если же устройство и его команды известны программе и уставлен флаг конверсии вывода, то программа выводит содержимое информационного пакета в максимально понятной оператору форме. Это относится как к принятым пакетам, так и к переданным оператором.

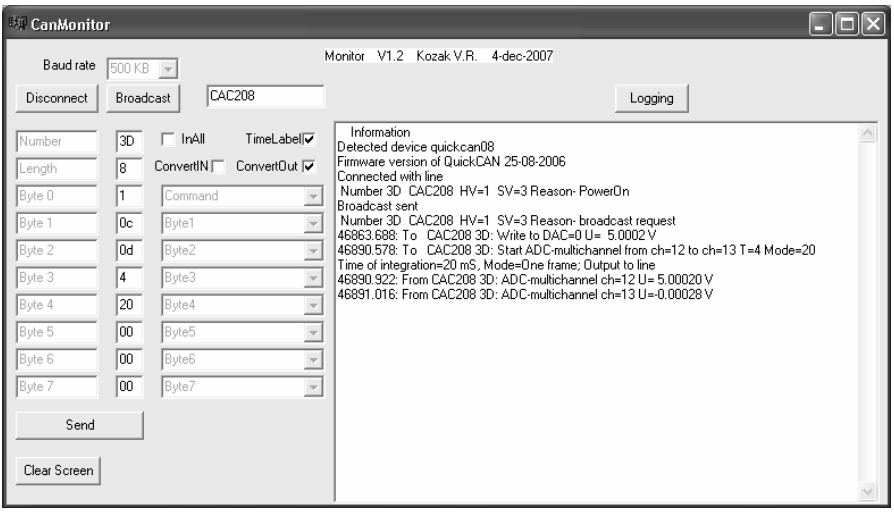

Приведенная здесь копия экрана иллюстрирует сказанное. Оператор подключился к линии, передал запрос устройству CAC208 на одиночное измерение двух входных каналов с временем интегрирования 20 мсек, а устройство, в свою очередь, ответило двумя информационными пакетами, несущими в себе запрошенные измерения.

Пример наглядно иллюстрирует насколько облегчается работа по запуску систем автоматизации. В частности, при запуске первой очереди новой системы автоматизации комплекса ТНК вводились в строй устройства с интерфейсом CANbus 9-ти типов. Монитор позволял работать со всеми этими устройствами.

Кроме описанных функций программа имеет ряд других возможностей, облегчающих работу. Каждое сообщение может снабжаться временной меткой, пакеты могут приниматься от избранного устройства или от всех. Начата работа по реализации конверсии ввода.

Очень важным свойством программы является возможность работы в пассивном режиме, когда оператор не подает никаких команд. При этом программа, подключенная к линии, выводит все команды к устройствам от управляющего программного обеспечения и ответы на них. При первом же таком подключении на комплексе ТНК было выявлено сразу несколько ошибок в управляющем программном обеспечении. Конечно, ошибки типа неправильной задержки могут быть найдены проверкой временной диаграммы установки с помощью осциллографа. Ошибка же установки времени интегрирования (5 или 10 мсек вместо 20-ти) начнет искаться операторами установки когда на соответствующих измерительных каналах появятся пульсации с частотой сетевого напряжения. Это заведомо привело бы в будущем к большим затратам времени.

Содержимое информационного окна может быть записано в текстовый файл для последующего анализа либо для обработки накопленной информации.

## **5. Примеры использования**

В этом разделе приводится ряд иллюстраций, полученных по результатам использования описанных программ.

Первый пример касается проверки стабильности источника питания типа MPS-25.

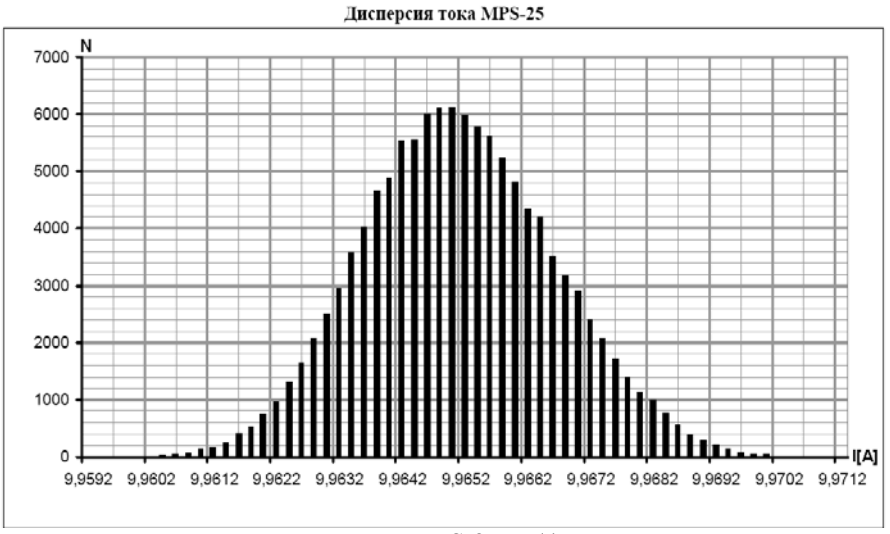

На диаграмме: I – измеренный ток MPS-25. N(I) – количество измерений со значением тока I.

Измерения проводились в течение суток (23÷24 марта 2008г.) в г.Зеленограде. Данные собраны программой CAC208, обработаны в Excel. В качестве нагрузки использовался выпускной магнит ЭОК-1 ТНК (L=35 мH, R=1Ω). Дисперсия тока= 1,54  $10^{-4}$ .

Измерения и обработка были проведены Беликовым Олегом Витальевичем.

Ниже приводится выдержка из отчета по испытанию индукционного нагревателя для системы стабилизации температуры линейного ускорителя (ТНК).

Мощность 34kW подавалась в течение примерно 7 минут.

Измерялись температуры:

ТНeater in - на входе нагревателя

ТНeater out - на выходе нагревателя

TLinac1 - на входе линейного ускорителя (у пушки)

- TLinac2 в центре линейного ускорителя
- TLinac3 на входе линейного ускорителя

Собственные шумы термометров менее 0.01 K peak to peak.

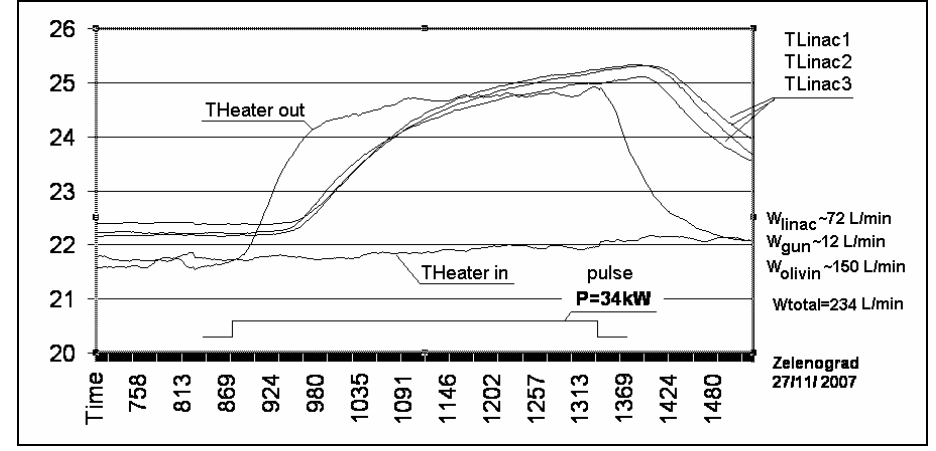

Данные собраны программой CAC208, обработаны в Excel Гудковым Борисом Алексеевичем и Козаком Виктором Романовичем.

Следующие иллюстрации требуют предварительных пояснений. При отладке режимов работы малого накопительного кольца на комплексе ТНК возник ряд вопросов касающихся взаимодействия управляющего программного обеспечения с аппаратурой управления. Поскольку программное обеспечение писалось в очень сжатые сроки, а реализованные функции были достаточно сложны, то даже авторы были не очень уверены в процессах в линии связи. Для прояснения ситуации было заснято несколько интересующих нас фрагментов (подъем энергии, переход в режим инжекции и т.п.) обмена информацией между управляющим компьютером и управляющими устройствами с помощью программы монитора. Данные были обработаны с помощью пакета Microsoft Office.

Из приведенных иллюстраций видно что в процессе ускорения загрузка линии приближается к величине 350 пакетов в секунду, а при переходе в режим инжекции приближается к 500 пакетов в секунду. При выбранной скорости обмена (125 Кбод) пропускная способность линии составляет около 1200 пакетов в секунду. Казалось бы, существует значительный запас по прорускной способности линии связи. Однако, учитывая расширение системы в ближайшее время, этот резерв быстро исчерпается.

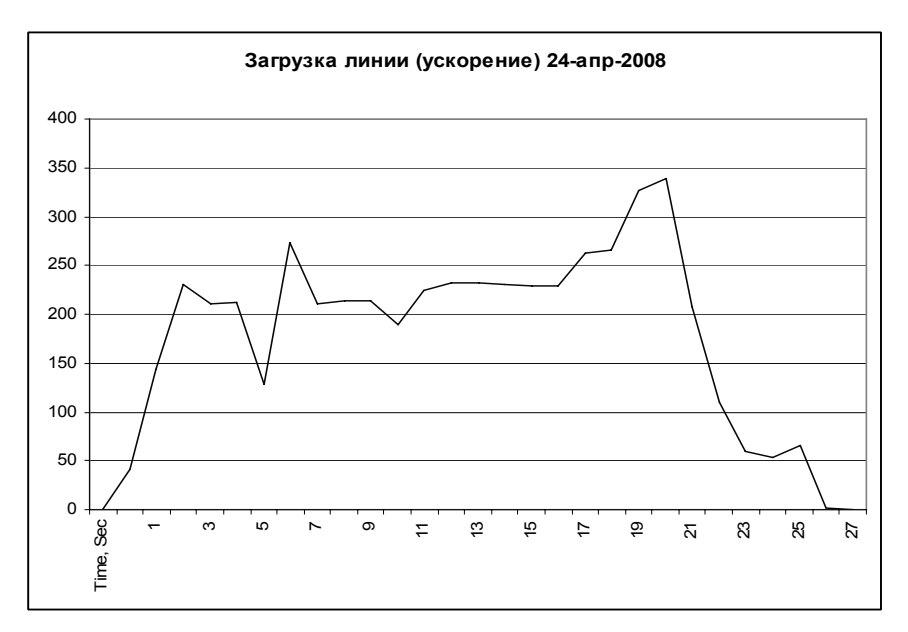

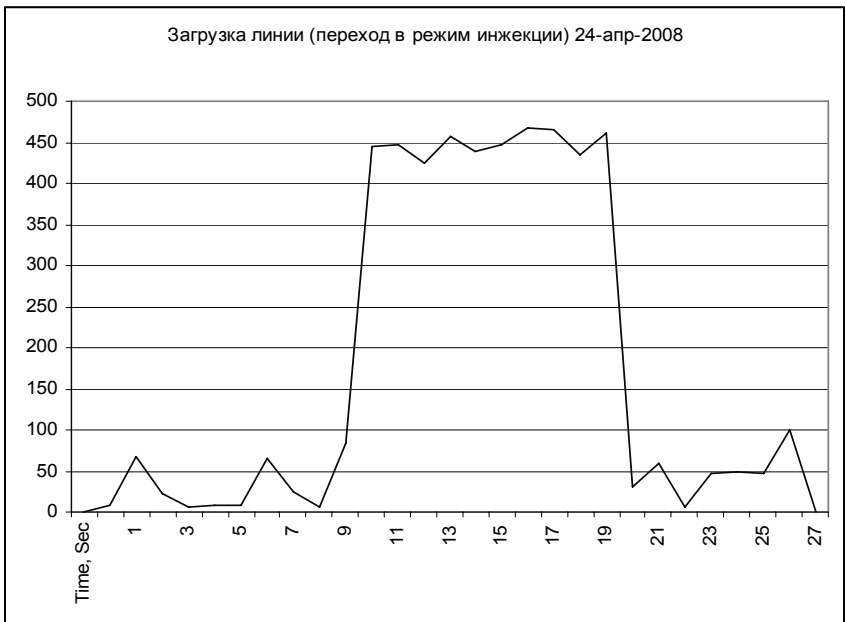

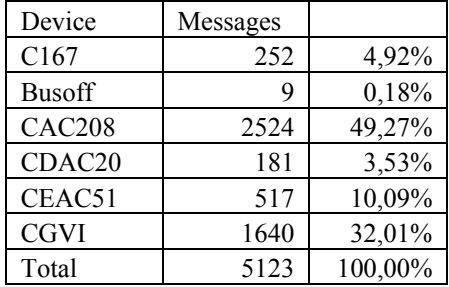

Для оценки качества загрузки линии связи, информационные пакеты были отсортированы по именам управляющих устройств.

Из таблицы видно что почти 40% трафика являются излишними. Эта величина состоит из обращений к блокам CGVI8, которые во время рабочего цикла совершенно не нужны и обращений к контроллеру С167, которого на комплексе ТНК нет- это, видимо, артефакт от ранних версий управляющего оборудования.

Таким образом, используя программу монитора и несложную обработку пакетом Microsoft Office, удалось найти значительный резерв пропускной способности коммуникационной линии. Для понимания возможностей такого сочетания приводится дополнительный набор иллюстраций.

Обрабатывая тот же зарегистрированный однажды массив обмена информацией по линии CANbus можно построить изменение тока источника питания поворотных магнитов в цикле ускорения.

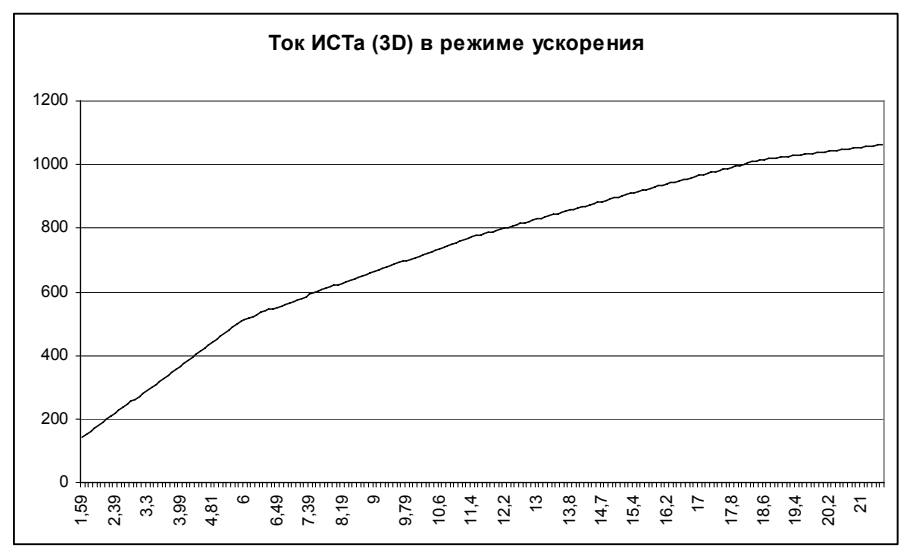

Кроме кривой тока интерес представляет картинка приращений тока в источнике питания.

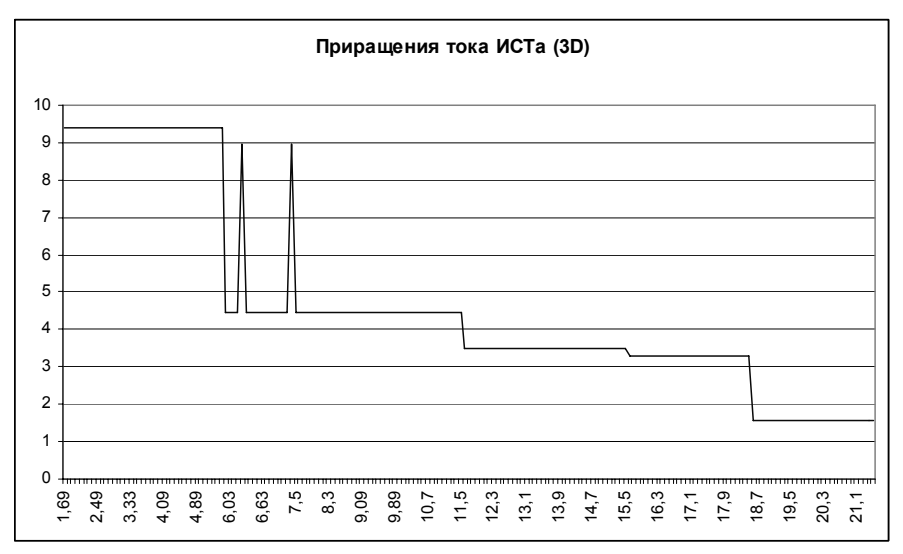

время посылки управляющих кодов в соответствующий ЦАП. Из графика видно, что скорость изменения тока в процессе подъема падает и что кривая изменения тока состоит из нескольких линейных фрагментов. Для понимания причин возникновения неоднородностей (скачков тока, которые в исходном графике не видны), полезно нарисовать

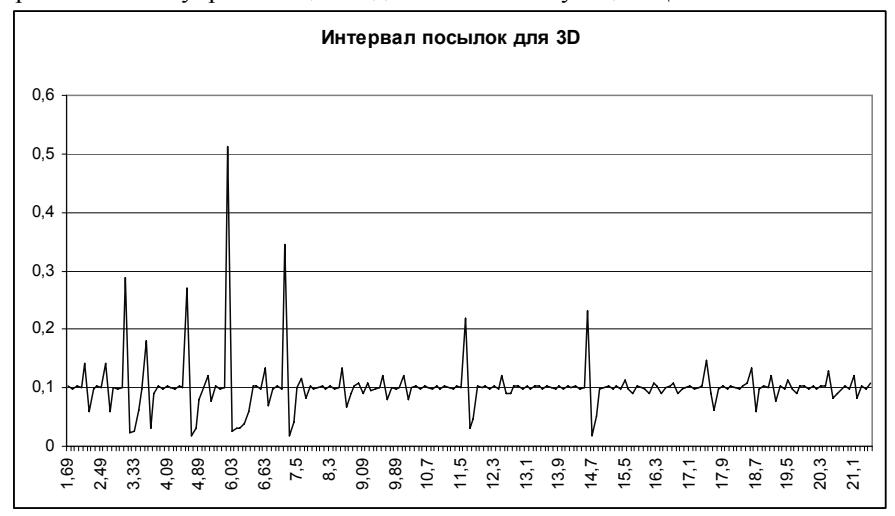

Из графика прекрасно видно, что в среднем управляющие коды в циф роаналоговый преобразователь, по замыслу программистов, должны обеспечение «задумывается» на заметное время. посылаться через каждые 100 мсек. Однако, время от времени программное

В задачи этой работы не входит детальный анализ процессов в управляющем программном обеспечении комплекса ТНК, это описано в соответствующем техническом отчете. Хочется только подчеркнуть, разнообразную информанию извлечь. насколько можно пользуясь несложным инструментарием.

## 6. Заключение

Опыт запуска первой очереди новой системы автоматизации ускорительного комплекса ТНК подтвердил все исходные предпосылки. Разработанный пакет программ помог значительно ускорить запуск различных подсистем. Более того, сейчас они используются и в нашем институте.

Опыт показал, что программы легко развиваются. Появление нового устройства (CEAD20) потребовало добавления нужных записей в несколько описателей и перекомпиляции программ.

Из ближайших перспектив развития программного пакета можно упомянуть желательность работы с несколькими типами интерфейсов, в частности, с интерфейсом Ethernet-CAN. Возможно, будет добавлена возможность настраивать вывод (единицы измерения и подписи) на конкретные системы, хотя, как упоминалось выше, эта возможность на сегодняшний день представляется спорной. Описываемый продукт не должен конкурировать с программами рабочего стенда разработчика.

# Литература

- [1] E.N.Dementyev, V.R.Kozak, E.A.Kuper, A.S.Medvedko, A.D.Oreshkov, A.V.Ovchar, T.V.Salikova, P.A.Selivanov, S.S.Serednyakov, E.N.Shubin, S.V.Tararyshkin, N.A.Vinokurov. The architecture and basic hardware components of FEL control system. // XX Russian Particle Accelerator Conference, 10 to 14 September, 2006, Novosibirsk, Russia.
- P.B.Cheblakov, V.V.Druzhinin,  $[2]$  D.E.Berkaev,  $V.R.Kozak$  $I.A.Koop$ E.A.Kuper, A.N.Kyrpotin, A.P.Lysenko, Yu.A.Rogovsky, Yu.M.Shatunov, P.Yu.Shatunov. Control system of VEPP-2000 collider (software, hardware). // XX Russian Particle Accelerator Conference, 10 to 14 September, 2006, Novosibirsk, Russia.
- [3] B.Gudkov, A.Filipchenko, V.Kozak, E.Kuper, G.Kurkin, A.Medvedko, G.Serdobintsev, S.Tararyshkin, V.Ushakov, (Budker Institute of Nuclear Physics, Novosibirsk, Russia); V.Korchuganov, Yu.Krylov, A.Valentinov, Yu. Yupinov, KCSR RSC Kurchatov Institute, N.Spinko, (LSRIPP, Zelenograd, Russia). Revision of Zelenograd synchrotron radiation facility control system. // XX Russian Particle Accelerator Conference, 10 to 14 September, 2006, Novosibirsk, Russia.

*В.Р. ак Коз*

# **Тестовое обеспечение для устройств с интерфейсом CANbus**

*V.Kozak* 

# **Testing software for devices with CANbus interface**

ИЯФ 2008-16

Ответственный за выпуск А.М. Кудрявцев Работа поступила 16.05. 2008 г. Сдано в набор 20.05. 2008 г. П одписано в печать 26.05. 2008 г. Формат 60х90 1/16 Объем 1.2 печ.л., 1.0 уч.-изд.л. Т ираж 100 экз. Бесплатно. Заказ № 16

Обработано на PC и отпечатано на ротапринте «ИЯФ им. Г.И. Будкера» СО РАН, *Новосибирск, 630090, пр. Академика Лаврентьева, 11*